## **TightGate-Pro: Kundenspezifische Nutzungsbedingungen**

Möchte ein Betreiber von TightGate-Pro, dass seine Nutzer vor jedem Start (von Betreiber erstellte) Nutzungsbedingungen zur Kenntnis nehmen, so kann dies bei TightGate-Pro eingestellt werden. Die Anzeige erfolgt bei jedem Start im Form einer hinterlegten PDF-Datei. Die PDF-Datei ist vorab auf TightGate-Pro zu hinterlegen und wird nur denjenigen Benutzern angezeigt, welche dafür vorgesehen sind. Folgende Schritte sind durchzuführen:

## Das wird benötigt

Eine PDF-Datei mit den anzuzeigenden Nutzungsbedingungen.

## So geht's

From:

- Über die TightGate-Schleuse die PDF-Datei mit den Nutzungsbedingungen in das Transfer-Verzeichnis des Administrator *config* kopieren.
- Als Administrator *maint* den Menüpunkt **Autostart-PDF-Datei importieren** aufrufen. Es wird eine Liste aller im Transfer-Verzeichnis von *config* liegenden PDF-Dateien angezeigt. Die gewünschte Datei ist auszuwählen und zu bestätigen.
- Anschließend als *maint* in den Menüpunkt **Gruppenverwaltung** zu wechseln. Dort wurde mit dem Import der PDF-Datei automatisch eine Neue Gruppe **tgstartpdf** erzeugt. Alle Benutzer, welche in dieser Gruppe sind, bekommen die importierte PDF-Datei beim Start des TightGate-Viewers angezeigt. Über den Menüpunkt **Benutzer in Gruppe** können beliebige Nutzer in die Gruppe **tgstartpdf** hinzugefügt werden.
- Bei jeder Anmeldung mit dem TightGate-Viewer wird den Nutzern die PDF-Datei angezeigt und kann von diesem geschlossen werden.

**Hinweis:** Bei TightGate-Pro Clustersystemen muss der Import auf jedem Node separat erfolgen.

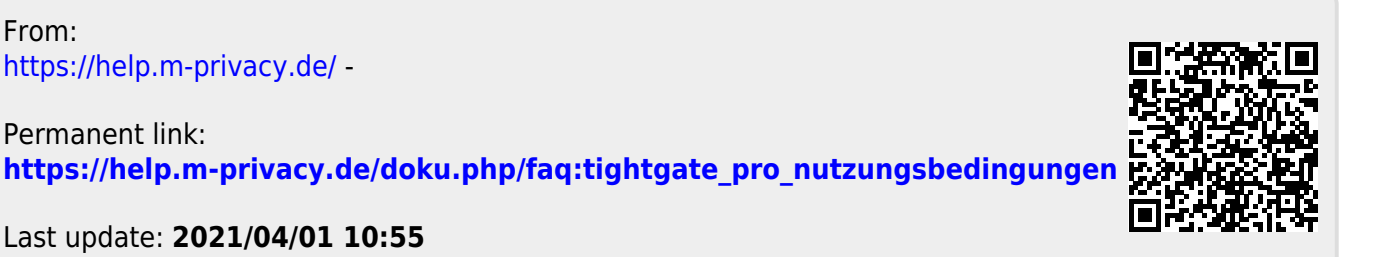

Last update: **2021/04/01 10:55**